# Open Source Monitoring for IBM MQ

Mark Taylor @uk.ibm.com

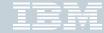

#### Please Note:

- IBM's statements regarding its plans, directions, and intent are subject to change or withdrawal without notice at IBM's sole discretion.
- Information regarding potential future products is intended to outline our general product direction and it should not be relied on in making a purchasing decision.
- The information mentioned regarding potential future products is not a commitment, promise, or legal obligation to deliver any material, code or functionality. Information about potential future products may not be incorporated into any contract.
- The development, release, and timing of any future features or functionality described for our products remains at our sole discretion.
- Performance is based on measurements and projections using standard IBM benchmarks in a controlled environment. The
  actual throughput or performance that any user will experience will vary depending upon many factors, including
  considerations such as the amount of multiprogramming in the user's job stream, the I/O configuration, the storage
  configuration, and the workload processed. Therefore, no assurance can be given that an individual user will achieve results
  similar to those stated here.

#### MQ Administration

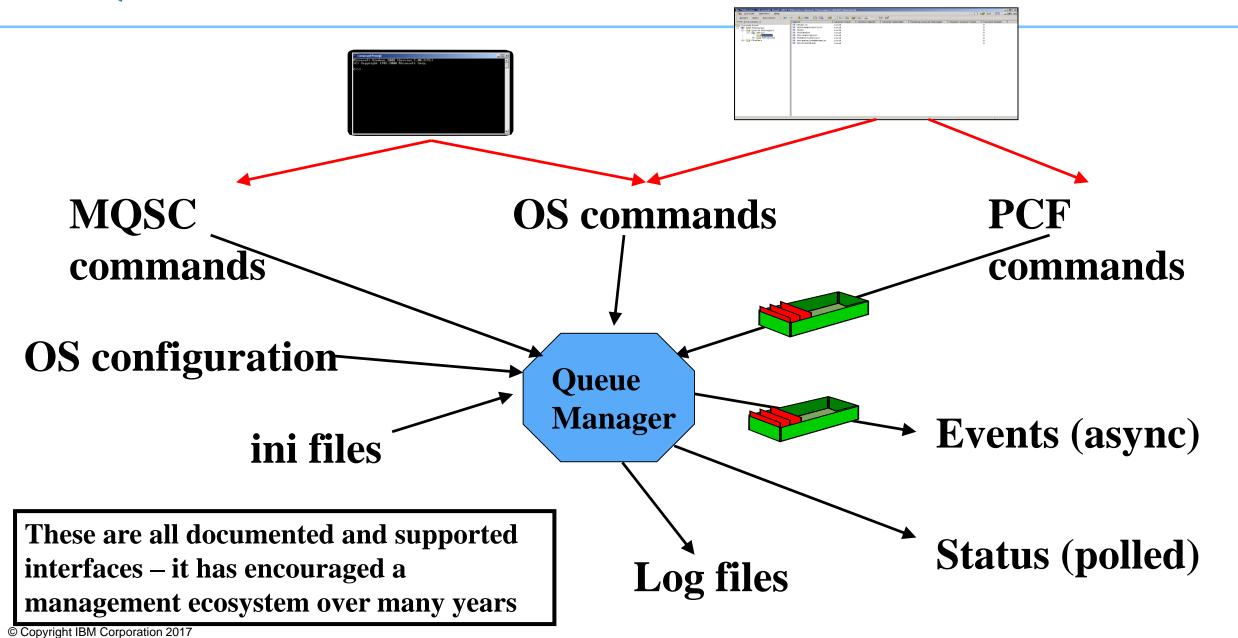

#### IBM MQ - MQSC

- Command line interface
- V8 enhanced runmqsc
  - Make it world-executable
  - Enable direct client-connection
- MQSC intended for human consumption
  - Parsable by eye, less easy in programs
  - For example, DESCR('This is 'a' description with quote & paren(')
  - No guaranteed ordering in runmqsc, two-column output
- Despite awkwardness, basis for many script-based admin tools
  - echo "DISPLAY Q(X) IPPROCS" | runmqsc QM1
- Same commands different front-end (CSQUTIL) for z/OS

Old Example: AIX smit panels

#### IBM MQ - PCF

- A "self-describing" MQ message used for administrative operations
- Your programs can send commands and get responses using PCF
  - Equivalent to "DISPLAY QSTATUS" or "ALTER CHANNEL"
- MQ emits events in PCF format
  - "Queue is getting full"
- PCF intended for programs usually C or Java
  - Can tell exactly what the parameter is for, its length and value
  - But cannot easily be scripted
- Approximately one-one mapping between MQSC commands and PCF
- Remember that PCF invented before formats like JSON or XML
  - And there are many MQ apps that are built on PCF

#### An event message

```
****
     Message length - 300 of 300 bytes ***
         0000 0007 0000 0024 0000 0003 0000 0063 '.....$.....c'
00000000:
0000010:
         0000 0001 0000 0001 0000 0000 0000 096C '......'
00000020:
         0000 0004 0000 0004 0000 0020 0000 0BE5 '.......å'
0000030:
00000040:
         0000 0333 0000 000C 6D65 7461 796C 6F72 '...3....metaylor'
         2020 2020 0000 0003 0000 0010 0000 03F3 '
00000050:
00000060:
         0000 0333 0000 0030 5638 3030 335F 4120 '...3...0V8003 A '
00000070:
         2020 2020 2020 2020 2020 2020 2020 2020 '
00000080:
00000090:
         2020 2020 2020 2020 2020 2020 2020 2020 '
000000A0:
         2020 2020 2020 2020 0000 0003 0000 0010 '
00000B0:
         0000 03FD 0000 005A 0000 0014 0000 0010 '...ý...z......'
000000C0:
         0000 1F42 0000 0004 0000 0004 0000 0018 '...B......'
00000D0:
         0000 OBFB 0000 0000 0000 0001 5800 0000 '...û......x...'
00000E0:
         00000F0:
         0000 0006 0000 0024 0000 0BF9 0000 0000 '.....$...ù....'
00000100:
         0000 0001 0000 0008 6D65 7461 796C 6F72 '....metaylor'
         0000 0000 0000 0005 0000 0018 0000 045C '.....\'
00000110:
00000120:
         0000 0002 0000 000B 0000 0009
```

#### An event message

```
****
     Message length - 300 of 300 bytes ***
         0000 0007 0000 0024 0000 0003 0000 0063 '.....$.....c'
00000000:
0000010:
         0000 0001 0000 0001 0000 0000 0000 096C '......'
00000020:
         0000 0004 0000 0004 0000 0020 0000 0BE5 '......å'
0000030:
00000040:
         0000 0333 0000 000C 6D65 7461 796C 6F72 '...3....metaylor'
         2020 2020 0000 0003 0000 0010 0000 03F3 '
00000050:
00000060:
         00000070:
         0000 0333 0000 0030 5638 3030 335F 4120 '...3...0V8003 A '
         2020 2020 2020 2020 2020 2020 2020 2020 '
00000080:
00000090:
         2020 2020 2020 2020 2020 2020 2020 2020
000000A0:
         2020 2020 2020 2020 0000 0003 0000 0010 '
00000B0:
         0000 03FD 0000 005A 0000 0014 0000 0010 '...\hat{y}...z......'
                           TYPE (cfst)
                                  LEN (24)
000000C0:
         0000 1F42 0000 0004
                                           '...B.....'
00000D0:
          PARM (MQCA...) CCSID (0)
                                           '...û......X...'
                           LEN (1)
                                   DATA
         00000E0:
         0000 0006 0000 0024 0000 0BF9 0000 0000 '.....$...ù....'
00000F0:
00000100:
         0000 0001 0000 0008 6D65 7461 796C 6F72 '....metaylor'
         0000 0000 0000 0005 0000 0018 0000 045C '.....\'
00000110:
00000120:
         0000 0002 0000 000B 0000 0009
```

# Event formatting C sample in V8.0.0.4

- No sample previously shipped to format all "standard" events
  - Authorisation, queue full, service interval, command/config etc
  - Other samples are available for acct/stats, activity reports
  - Several SupportPacs but product only has out-of-date source code in the KC
- The amqsevt program formats events into readable English-ish text
  - Option to stay with full MQI constant name instead of making it look nice
  - Uses MQCB to read from multiple event queues. No polling required
  - Can connect as client to any remote queue manager including z/OS
  - Source code included
- Includes C header file to help convert MQI numbers to strings
  - Similar to Java MQConstants.lookup() capability for all sets of constants

```
printf("Error is %s\n",MQRC_STR(2035));
```

#### An event message decoded

Event Type : Command Event

Reason : Command MQSC

Event created : 2015/06/03 13:28:20.51 GMT

Correlation ID: 414D512056383030335F412020202020556F00F120001E05

COMMAND CONTEXT

Event User Id : metaylor

Event Origin : Console

Event Queue Mgr : V8003\_A

Command : Set Auth Rec

COMMAND DATA

Auth Profile Name : X

Object Type : Queue

Principal Entity Names: metaylor

Auth Add Auths : Output

: Input

#### Third-party solutions

Many vendor products – this screenshot from ITCAM/Omegamon

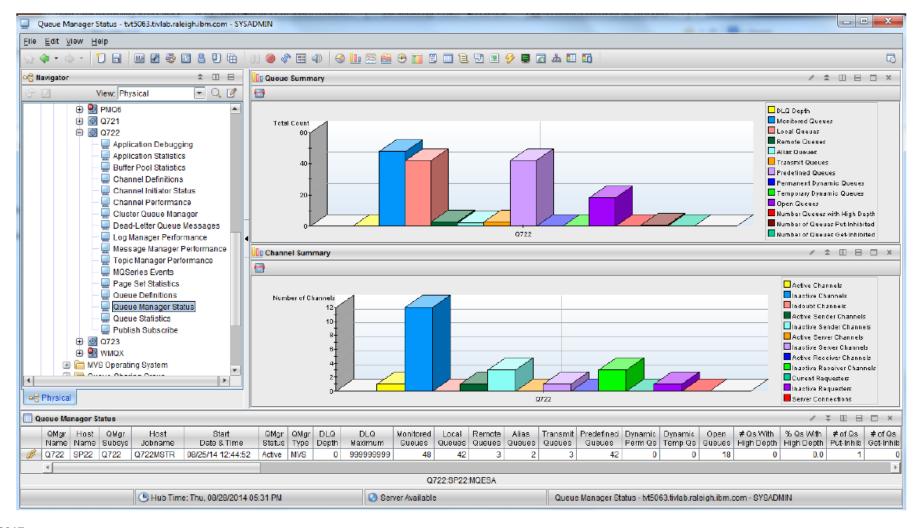

# Application Activity inside MQ Explorer using MS0P

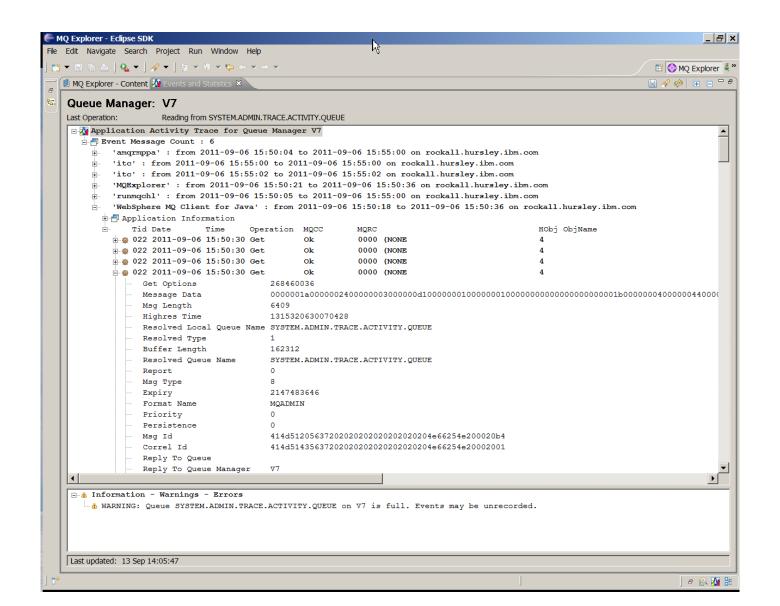

# Many people now using different tools

- Because they are using those tools for other products
- And because MQ is being used in more environments

 Therefore MQ has to be able to be integrated with them

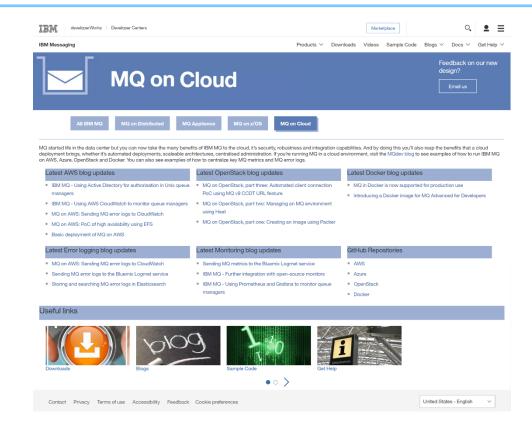

https://developer.ibm.com/messaging/mg-oncloud/

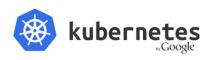

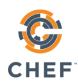

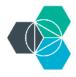

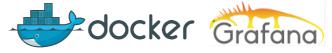

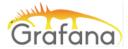

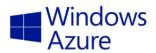

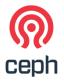

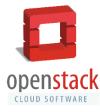

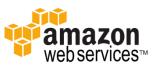

#### Decided to demonstrate MQ integration

Using the V9 resource statistics data

- Feeding a variety of monitoring tools
- And doing it in public Github, blog articles etc
  - See github.com/ibm-messaging/mq-golang
  - Video at youtube.com/watch?v=Pi\_jHCiqTgU

# System Monitoring with V9

- More statistics available via a pub/sub model
- Includes CPU and Disk usage
  - As well as many MQ statistics
  - Not full replacement for accouting/statistics events but many key values
- Subscribe to meta-topic to learn which classes of statistics are available
  - \$SYS/MQ/INFO/QMGR/<qmgr>/Monitor/METADATA/CLASSES
  - Then subscribe to specific topics
  - See amqsrua sample program

Distributed platforms only

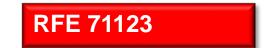

# System Monitoring Example

```
$ amqsrua -m V9000 A
CPU: Platform central processing units
DISK: Platform persistent data stores
STATMQI : API usage statistics
STATQ : API per-queue usage statistics
Enter Class selection
==> CPU
SystemSummary : CPU performance - platform wide
QMgrSummary : CPU performance - running queue manager
Enter Type selection
==> SystemSummary
Publication received PutDate: 20160411 PutTime: 10465573
User CPU time percentage 0.01%
System CPU time percentage 1.30%
CPU load - one minute average 8.00
CPU load - five minute average 7.50
CPU load - fifteen minute average 7.30
RAM free percentage 2.02%
RAM total bytes 8192MB
```

# This capability already underpins the charting in the MQ Appliance WebUI

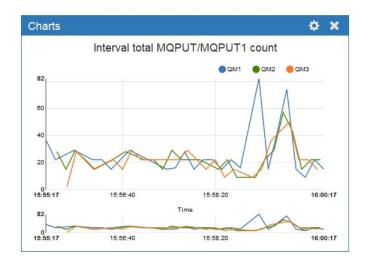

# Monitoring Architecture

- Architecture is split database and user interface
  - The database is usually a "time-series" DB, not traditional SQL
  - Designed and optimised for {timestamp, metric, value} storage and queries
- These databases include Prometheus, InfluxDB, OpenTSDB
- Collection architecture may have intermediate layers collectd

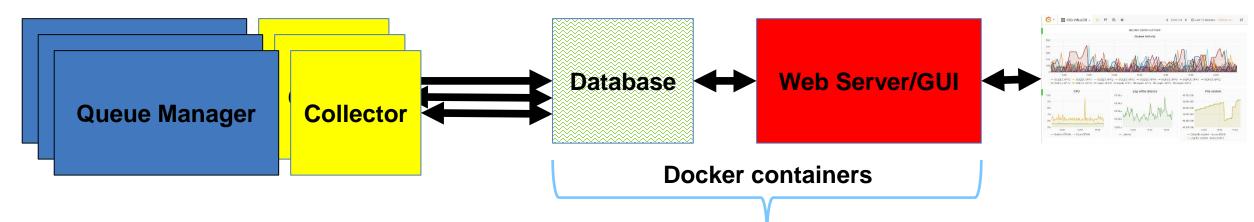

#### Started with Prometheus

- Seemed to be one of the most popular
- Which does have its own limited GUI

- Model is "pull" calls a collector program at intervals via http
  - Most other DBs are "push" where collector sends to DB at interval
- Standard API for getting data to Prometheus is in Go
  - And we had no Go API for MQ …

#### The Go API for MQ

- So first off, I had to create a new language binding
  - Based on full MQI rather than a "simplified" version
  - But not all function implemented
  - Trying to make it look natural to Go programmers

# Working with the Go API

- Ensured bindings had functions I needed including PCF generation and parsing
- Started with RESET QSTATS as PoC for hooking to Prometheus
  - But rapidly went to full amqsrua-style metadata subscriptions
- After first release of Go bindings, extensions made for more verbs and options
  - Including client connections via MQCNO/MQCD structures
  - MQSET
  - Information on building for Windows
- Still subject to change

# Collector configurations

- Collector subscribes to all data for qmgr (cpu, disk etc) and nominated queues
  - Command line parameters name the queues with wildcards
- Started via MQ Service definition and shell script
- Can connect as client to remote queue managers including MQ appliance
  - Any system that supports the resource statistics
  - One collector instance per queue manager

```
/usr/local/bin/mqgo/mq_prometheus -ibmmq.queueManager=QM1
   -ibmmq.monitoredQueues=APP.*,MYQ.*
   -ibmmq.httpListenPort=9157
   -log.level=error
```

#### Prometheus configuration

- File prometheus.yml defines configuration
  - Built copy of this into Docker image
  - Two targets for two collectors on this system (queue manager, Salesforce bridge)

```
scrape_configs:
    # Job name added as label `job=<job_name>` to any timeseries scraped from this config
    - job_name: 'prometheus'
    # Override the default and scrape targets from this job every 5 seconds.
    scrape_interval: 5s
    # metrics_path defaults to '/metrics'
    # scheme defaults to 'http'.
    static_configs:
        - targets: ['localhost:9090']
    - job_name: 'ibmmq'
    scrape_interval: 5s
    static_configs:
        - targets: ['klein.hursley.ibm.com:9157', 'klein.hursley.ibm.com:9158']
```

#### Grafana

- Although Prometheus has a GUI it is not very sophisticated
- Instead, prefer to use Grafana as visualisation tool
  - Supports many different backend databases
  - Understands the metric names, query capabilities etc of each

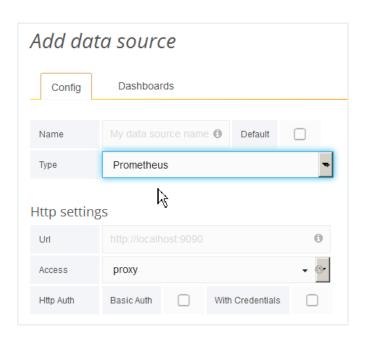

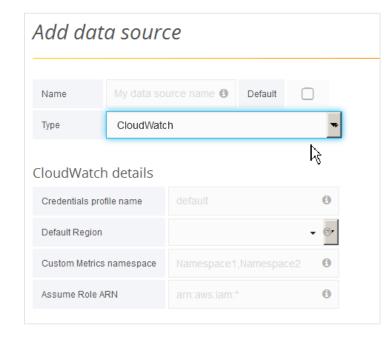

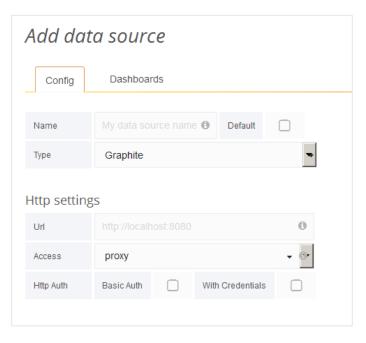

# Accessing queue stats from Prometheus in Grafana

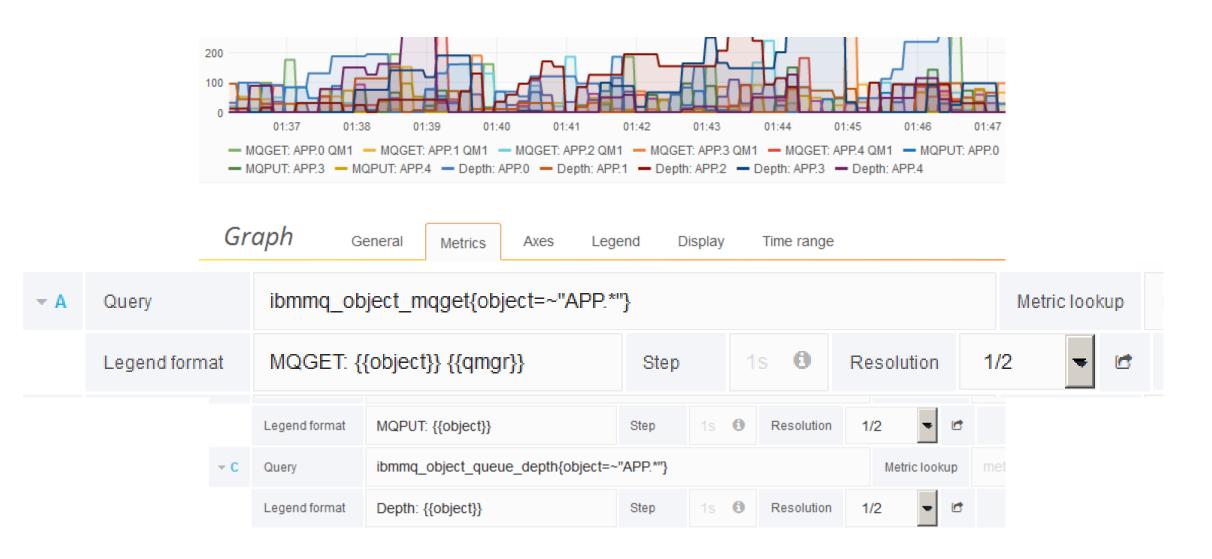

#### Grafana dashboard

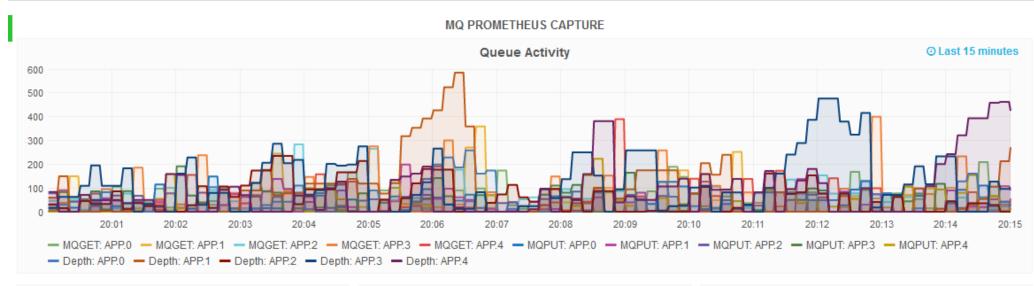

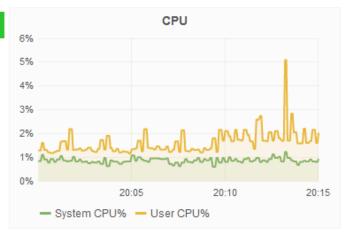

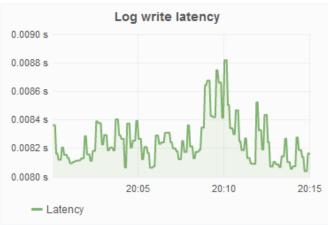

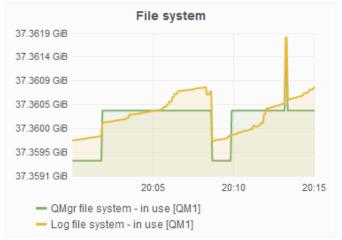

#### Then added more variants

- Rapidly added support for influx, opentsdb
  - Different collectors with slightly different parameters
- Graphite is another database, but fed via collectd
  - collectd can also feed the database used by bluemix
- Also added an AWS collector for CloudWatch
- Generic JSON formatting

#### Four equivalent Grafana dashboards

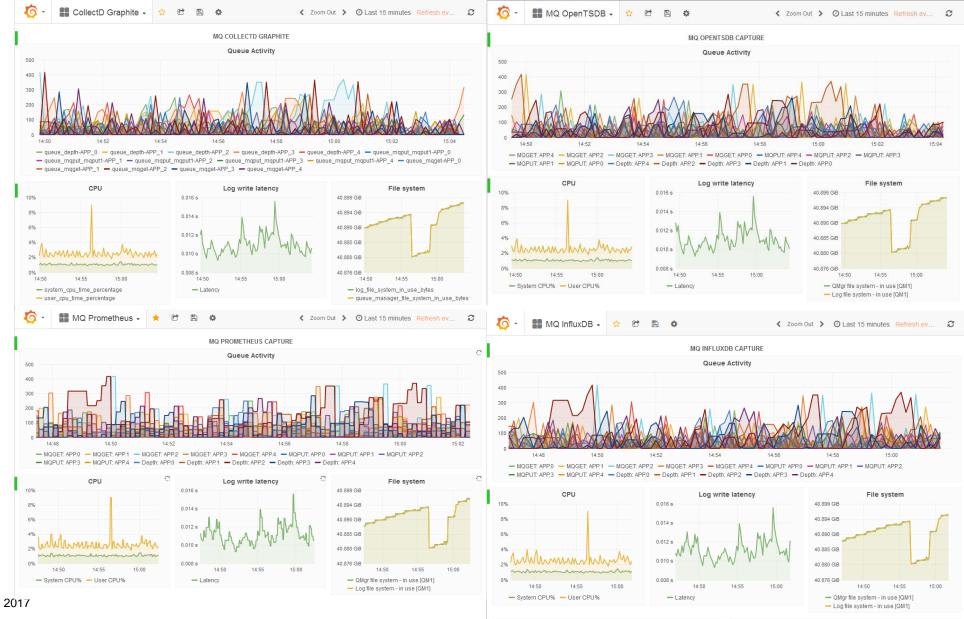

#### **Metric Queries**

Influx

OpenTSDB

A Metric queue.mqget sum Alias: MQGET: [[tag\_object]]

Down sample interval Aggregator avg Fill none Disable downsampling 
Filters Object = wildcard(APP.\*), groupBy = true \*\* \* +

Rate

Tags Object = wildcard(APP.\*), groupBy = true \*\* \* +

Rate 

Collectdklein\_hursley\_ibm\_comcollectd qmgr-QM1 queue\_mgget-\* aliasByMetric() +

General

field (mqget)

time (10s)

\$col: \$tag\_object

Metrics

tag (object)

Axes

WHERE

object

alias (MQGET) +

fill (null) +

Legend

Display

Format as

Time range

Time series

Graph

▼ A FROM

SELECT

**GROUP BY** 

ALIAS BY

Graphite/Collectd

# More resources – the MQ Bridge to Salesforce

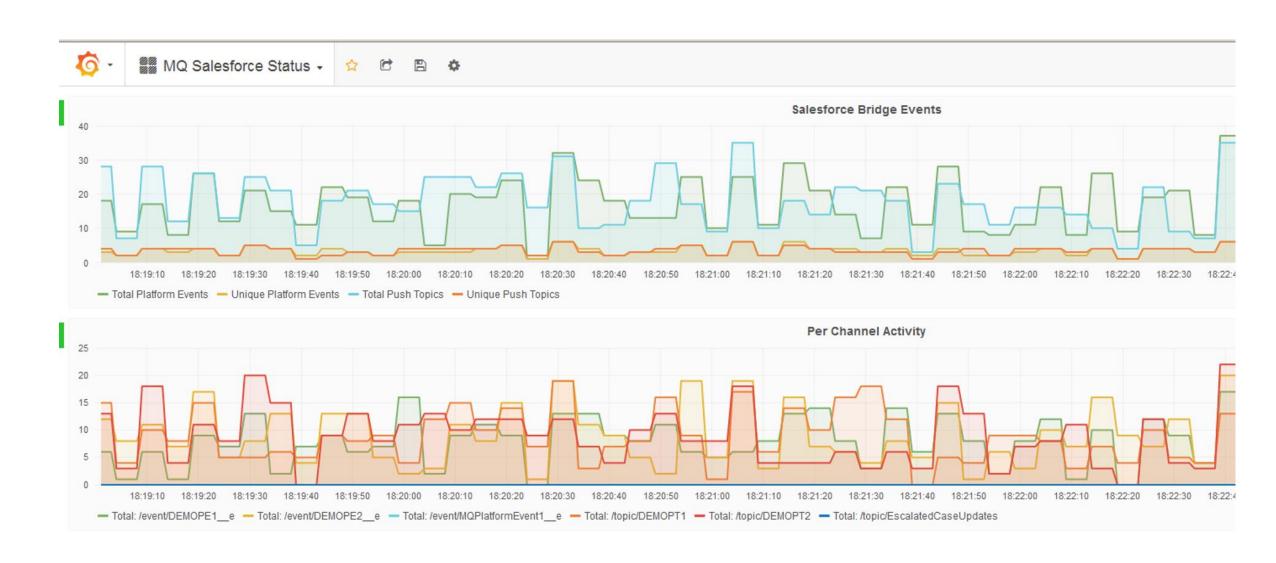

#### **AWS Cloudwatch**

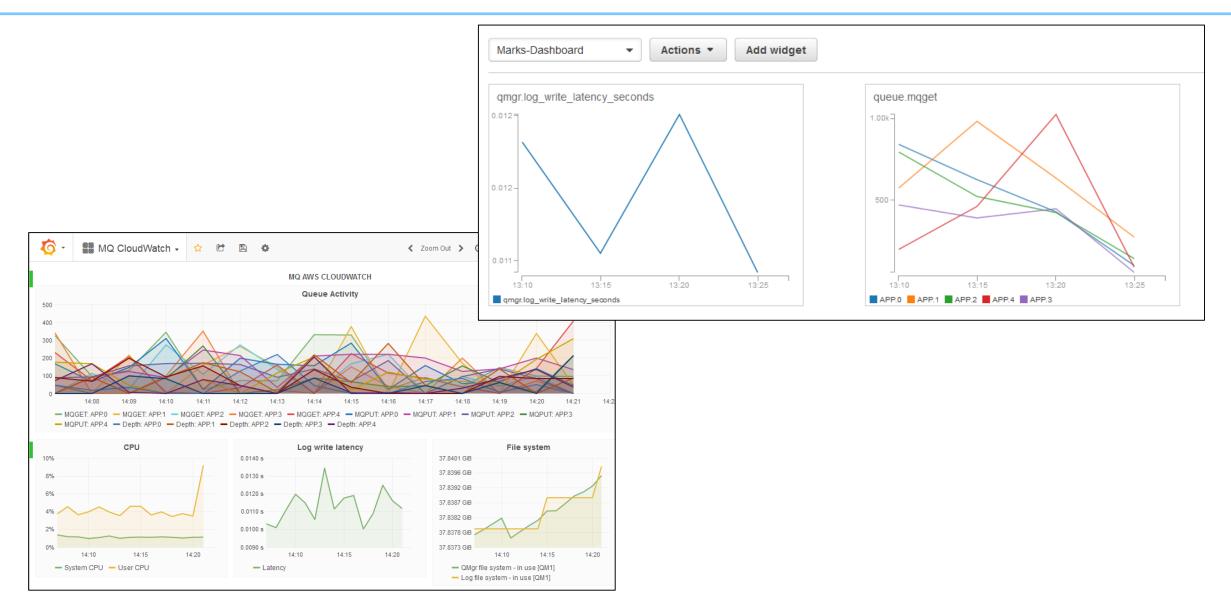

#### What are differences? Which is best?

- Differences are generally in
  - The names and formats of metrics ("ibmmq\_mqobject\_mqget")
  - Naming for individual resources such as the queue name
  - Query capabilities to select and display chosen metrics
    - Can you use wildcards on object names
  - Creating labels on graphs
    - Can it be automatic based on the query?
- The best is going to be whatever you are already using!
  - But I found the Prometheus/Grafana combination to be flexible and usable

#### Processing other MQ events

- Already shown amqsevt as shipped in MQ
- Also available is JSON variety
  - Available at https://gist.github.com/ibmmqmet/fabd57f4ff5c6e1b8d78284b2bc65f9e
- Used to feed JSON consumers such as splunk

# MQ events in splunk

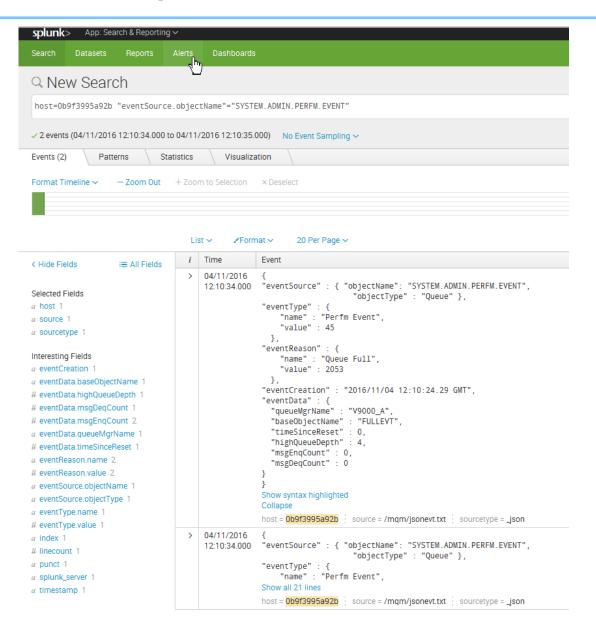

# Error log collection

- MQ error logs can also be fed to monitors
  - Define filters to extract interesting information from the error messages
- Several articles published on using Bluemix (Kibana) and Cloudwatch

https://www.ibm.com/developerworks/community/blogs/messaging/entry/Sending\_MQ\_logs\_to\_the\_Bluemix\_Logmet\_serv ice?lang=en

https://www.ibm.com/developerworks/community/blogs/messaging/entry/mq\_aws\_cloudwatch\_logs?lang=en

https://www.ibm.com/developerworks/community/blogs/messaging/entry/Monitoring and Exploring IBM MQ AMQERR I ogs on Bluemix using logmet?lang=en

# Analysing MQ error logs in Bluemix

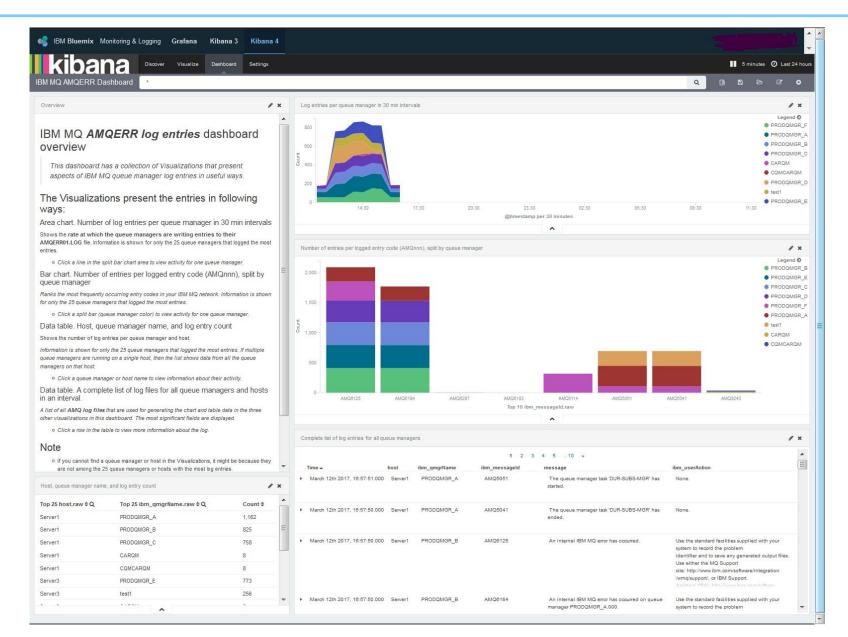

#### Similar resource data available on z/OS but via SMF

- By popular demand ... open source tool to format MQ z/OS SMF records for easy import to spreadsheets and databases
  - http://github.com/ibm-messaging/mq-smf-csv
  - http://youtube.com/marktaylorhursley

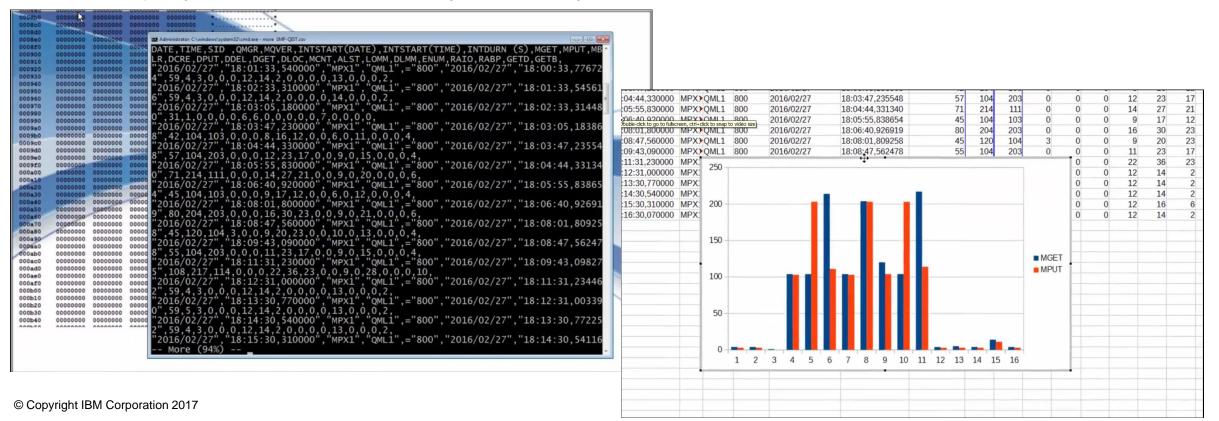

#### How it looks in DB2

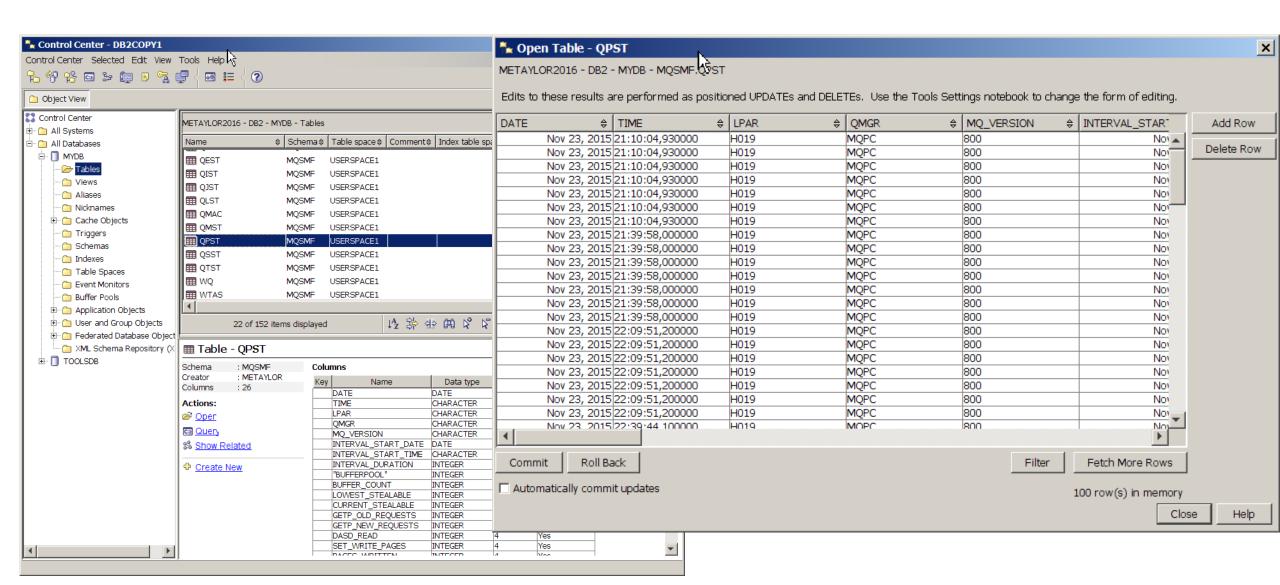

#### Example queries

- What was my largest message size retrieved for this queue?
  - SELECT MAX(Get\_Max\_Msg\_Size) from MQSMF.WQ where (Base\_Name= 'LYNS.TEST.QUEUE');
  - Result was 11,189 (application people insisted it was 3,800)
- How many MQPUTs and MQPUT1s were completed?
  - SELECT SUM ( Put\_Count), SUM (Put1\_Count) from MQSMF.WQ where ( Base\_Name = 'LYNS.TEST.QUEUE' );
  - Results:

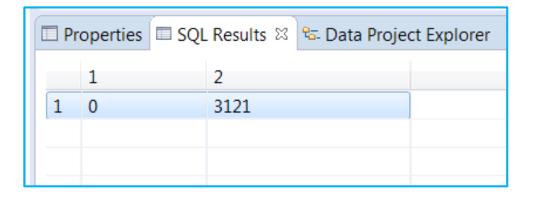

# **Summary**

- MQ can be easily integrated with a variety of tools
- The pub/sub model for statistics makes it easy to add new consumers
  - Without disrupting any existing monitors
  - And makes it possible to add your own producers
- Using github for repository of code enables easy modification and sharing
- And the MQDev blog for documenting what we have done

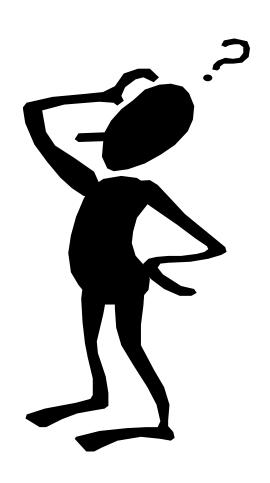

# Any questions?